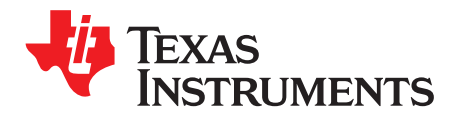

# *LMR23630A EVM User's Guide*

The Texas Instruments LMR23630AEVM evaluation module (EVM) helps designers evaluate the operation and performance of the LMR23630A wide-input Simple Switcher® buck regulator. This document describes the setup and the input / output connections of the EVM. Included are the board layout, schematic, and bill of materials.

#### <span id="page-0-1"></span>**1 Introduction**

The LMR23630 is a 36 V, 3 A step-down synchronous regulator with 75 µA quiescent current. With a wide input range from 4.5 V to 36 V, it is suitable for a wide range of applications from automotive to industry for power conditioning from unregulated sources. The LMR23630AEVM evaluation board is designed to provide the design engineer to evaluate the LMR23630 series operation and performance.

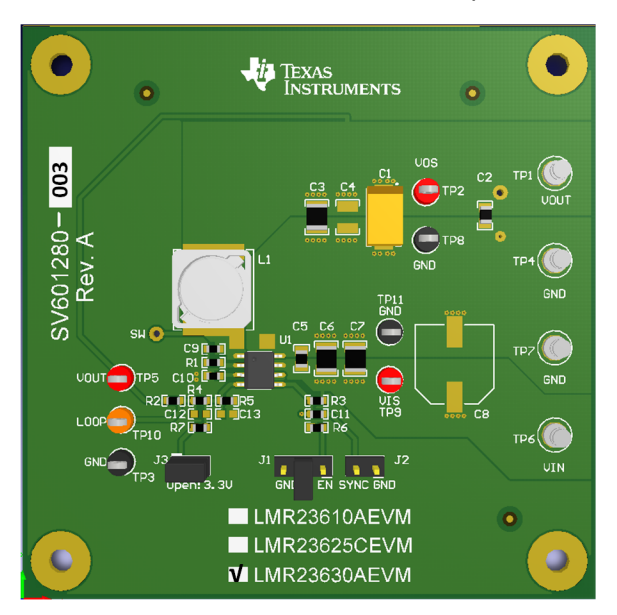

**Figure 1. LMR23630AEVM Board**

#### **EVM Features**

- 4.5 V to 36 V Input Voltage Range
- Jumper Selectable Output Options (5 V or 3.3 V)
- Up to 3 A Output Current
- Switching Frequency 400 kHz
- Frequency Synchronization to External Clock
- Hiccup Mode Short Current Protection

The EVM contains one DC-DC converter (See [Table](#page-0-0) 1)

#### **Table 1. Device and Package Configurations**

<span id="page-0-0"></span>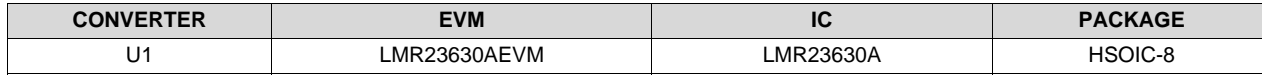

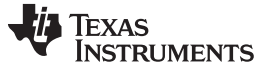

#### **2 Setup**

This section describes the jumpers and connectors on the EVM and how to properly connect, set up and use the LMR23630AEVM.

#### *2.1 Input/Output Connector Description*

**VIN — Terminal TP6** – is the power input terminal for the converter. Adjacent to it is the GND reference ground. Use this terminal to attach the EVM to a cable harness.

**VOUT — Terminal TP1** – is the regulated output voltage for the converter. Adjacent to it is the GND reference ground.

**GND — Terminal TP4, TP7** – are the ground reference for the converter. Use these terminals to attach the EVM to a cable harness.

**EN — Jumper J1** – is used to enable the switch-mode converter. The device will be enabled when the respective jumper is high or floating, and disabled when low. The EVM default system UVLO is 6.2 V (typical), it also can be programmed by changing R3 or R6. Refer to [LMR23630A](http://www.ti.com/lit/pdf/LMR23630) datasheet for enable and adjustable undervoltage lockout.

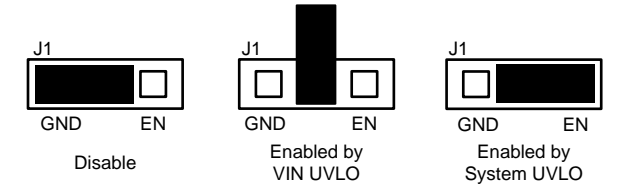

**Figure 2. Enable Jumper Setting**

**SYNC — Jumper J2** – is used to synchronize the switching frequency to external clock. Refer to datasheet for detail application information.

**Testpoint — TP2, TP3, TP5, TP8, TP9, TP10, TP11** – these are test points used for input/output voltage measurements and loop response measurements.

#### *2.2 Adjusting the Output Voltage*

The default setting output voltage is 5.0 V. Open J3 will change output voltage from 5 V to 3.3 V.

If other outputs need to be configured, then: open J3 and adjust the feedback resistors using the following equation.

 $V_{\text{OUT}} = V_{\text{REF}} \times (1 + (R4 / R5))$ where

•  $V_{\text{RFF}}$  is 1 V (1)

#### **3 Board Layout**

Figure 3 to Figure 6 show the board layout for the LMR23630AEVM. The PCB consists of a 4-layer design. 2-oz copper planes are applied on all four layers to dissipate heat with an array of thermal vias under the thermal pad to connect to all four layers.

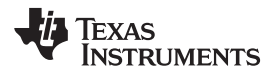

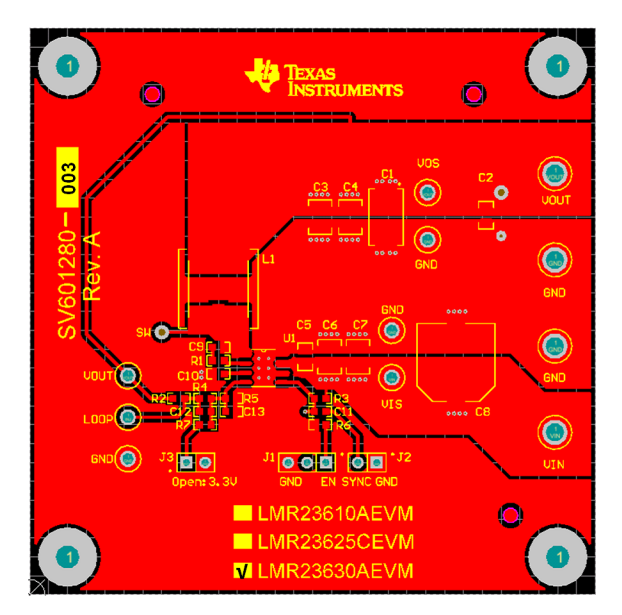

**Figure 3. Top Layer**

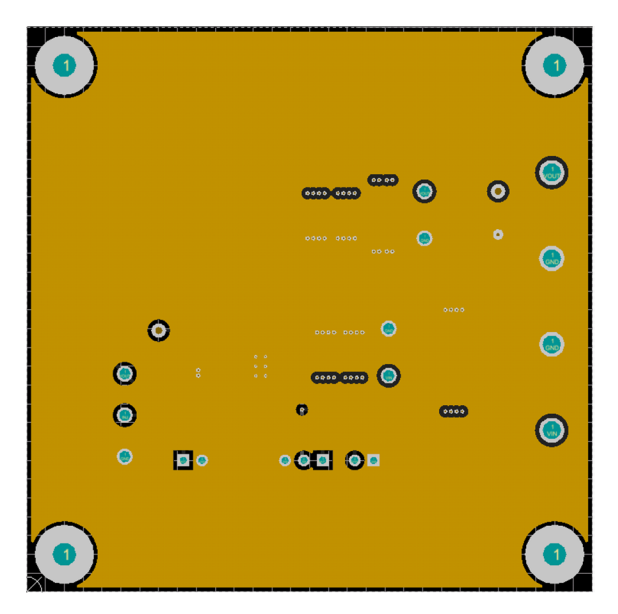

**Figure 4. Middle Layer 1**

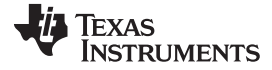

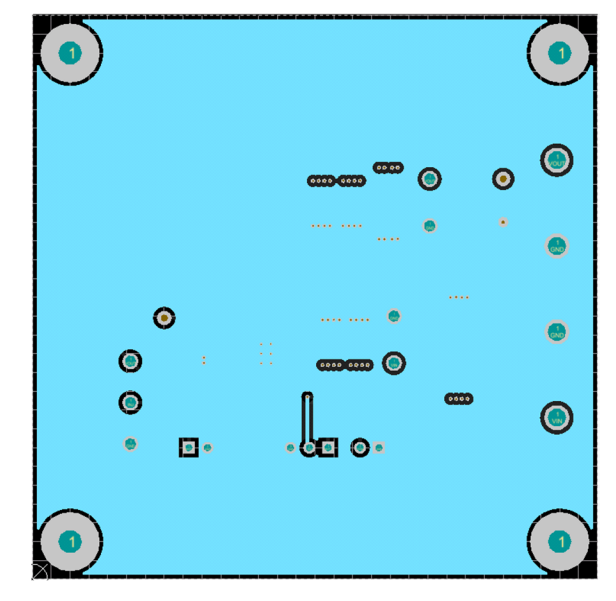

**Figure 5. Middle Layer 2**

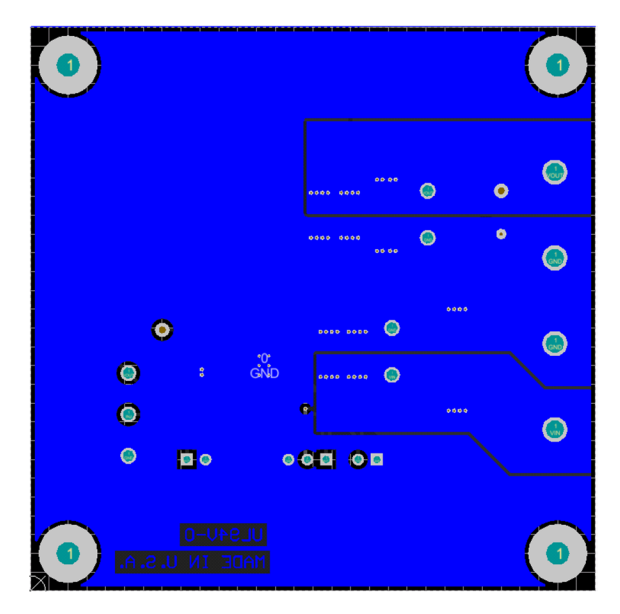

**Figure 6. Bottom Layer**

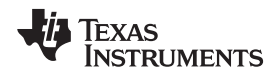

## **4 Schematic and Bill of Materials**

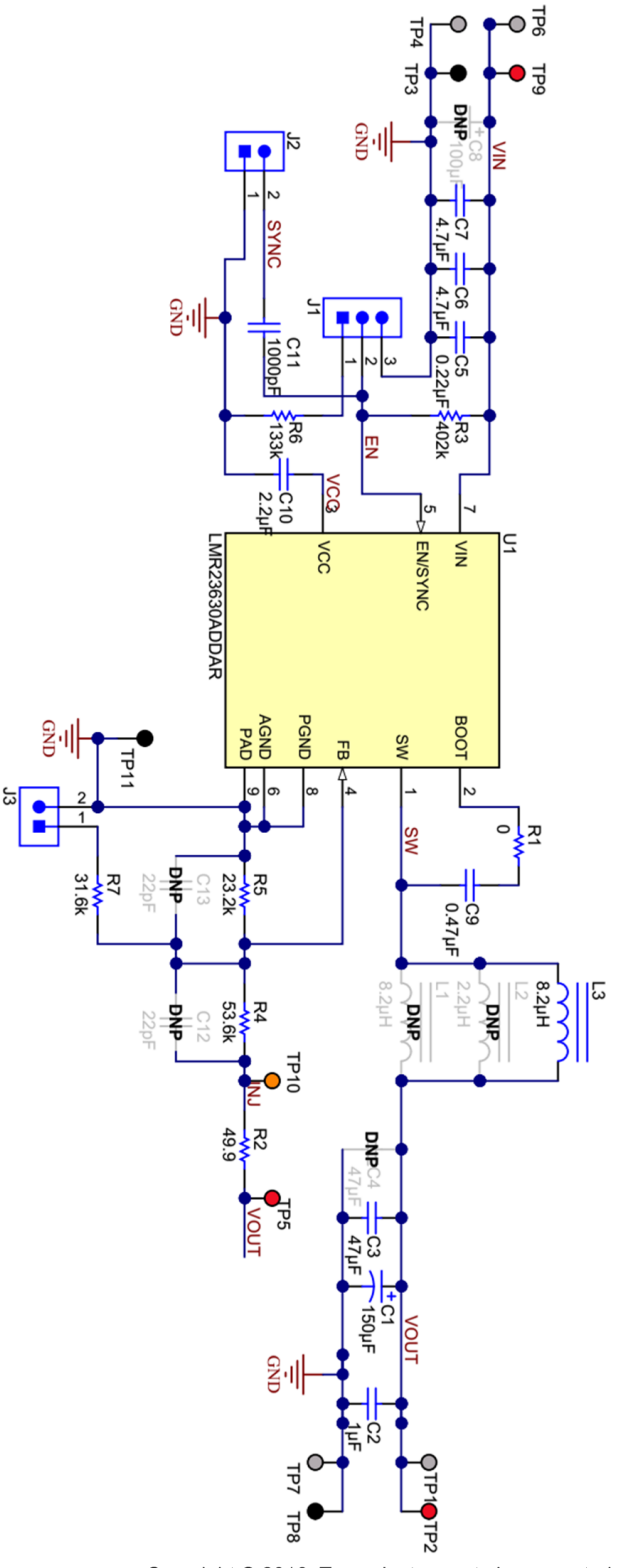

Copyright © 2016, Texas Instruments Incorporated

**Figure 7. LMR23630AEVM Schematic**

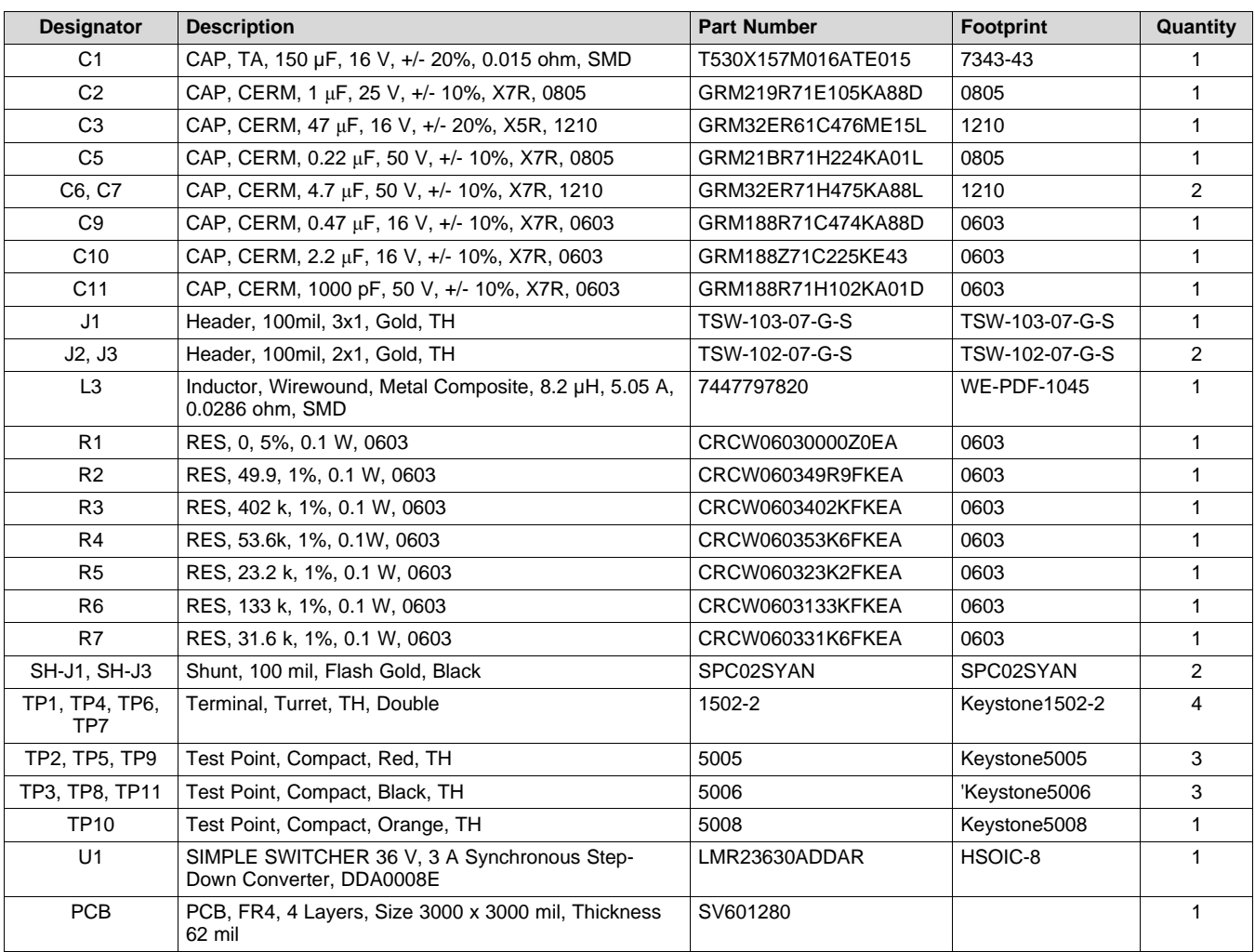

## **Table 2. LMR23630AEVM Bill of Materials (BOM)**

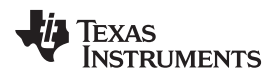

# **Revision History**

#### NOTE: Page numbers for previous revisions may differ from page numbers in the current version.

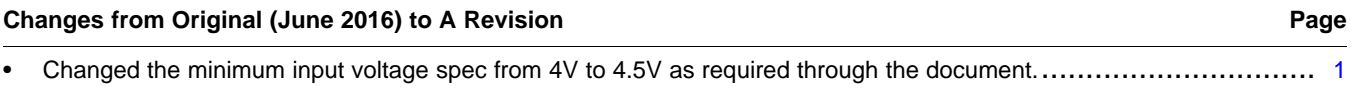

#### **IMPORTANT NOTICE AND DISCLAIMER**

TI PROVIDES TECHNICAL AND RELIABILITY DATA (INCLUDING DATASHEETS), DESIGN RESOURCES (INCLUDING REFERENCE DESIGNS), APPLICATION OR OTHER DESIGN ADVICE, WEB TOOLS, SAFETY INFORMATION, AND OTHER RESOURCES "AS IS" AND WITH ALL FAULTS, AND DISCLAIMS ALL WARRANTIES, EXPRESS AND IMPLIED, INCLUDING WITHOUT LIMITATION ANY IMPLIED WARRANTIES OF MERCHANTABILITY, FITNESS FOR A PARTICULAR PURPOSE OR NON-INFRINGEMENT OF THIRD PARTY INTELLECTUAL PROPERTY RIGHTS.

These resources are intended for skilled developers designing with TI products. You are solely responsible for (1) selecting the appropriate TI products for your application, (2) designing, validating and testing your application, and (3) ensuring your application meets applicable standards, and any other safety, security, or other requirements. These resources are subject to change without notice. TI grants you permission to use these resources only for development of an application that uses the TI products described in the resource. Other reproduction and display of these resources is prohibited. No license is granted to any other TI intellectual property right or to any third party intellectual property right. TI disclaims responsibility for, and you will fully indemnify TI and its representatives against, any claims, damages, costs, losses, and liabilities arising out of your use of these resources.

TI's products are provided subject to TI's Terms of Sale ([www.ti.com/legal/termsofsale.html\)](http://www.ti.com/legal/termsofsale.html) or other applicable terms available either on [ti.com](http://www.ti.com) or provided in conjunction with such TI products. TI's provision of these resources does not expand or otherwise alter TI's applicable warranties or warranty disclaimers for TI products.

> Mailing Address: Texas Instruments, Post Office Box 655303, Dallas, Texas 75265 Copyright © 2019, Texas Instruments Incorporated